# **Workshop: Advanced JSXGraph**

Vol. 2

Alfred Wassermann

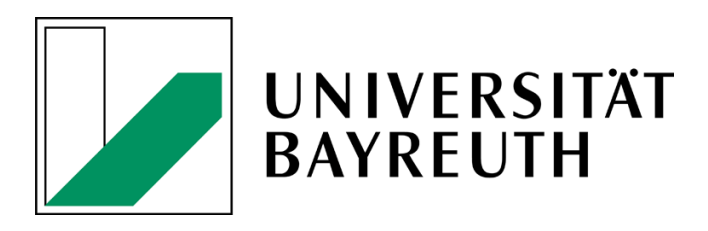

16-12-2020

# **Contents**

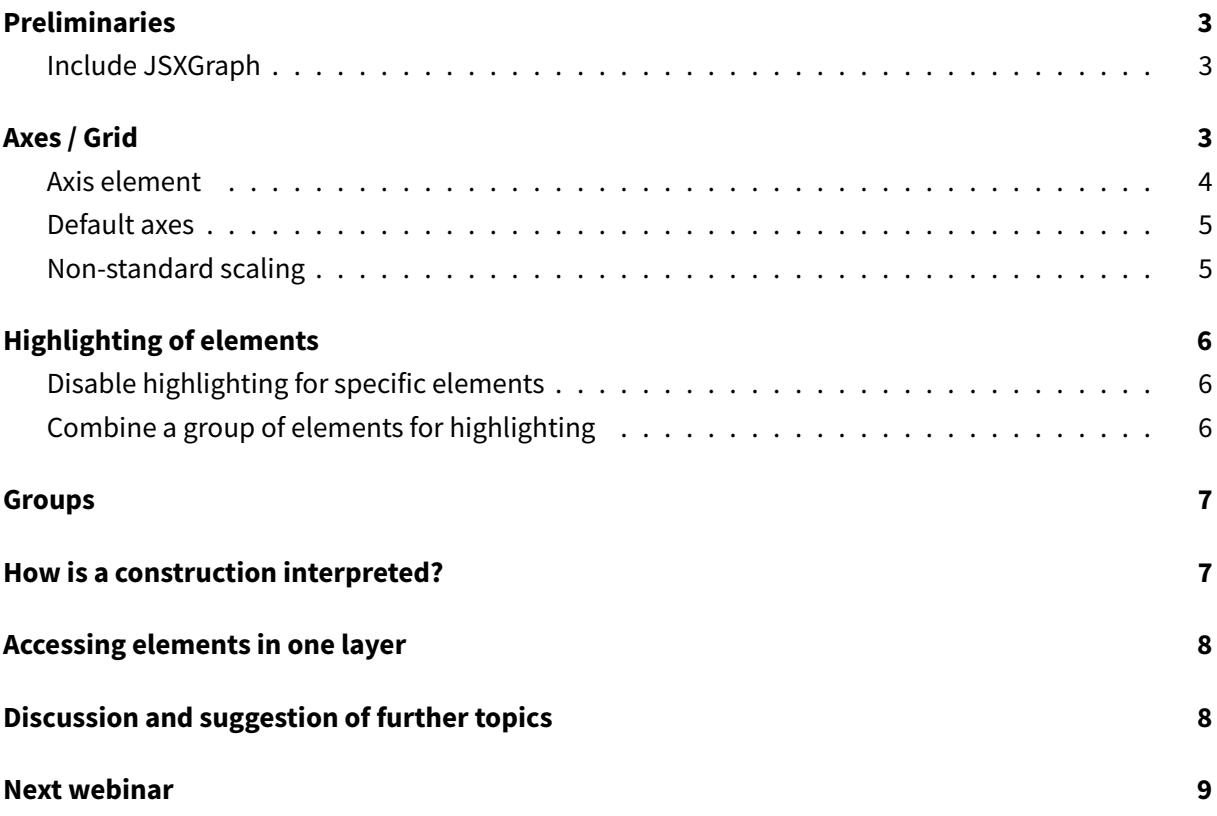

## <span id="page-2-0"></span>**Preliminaries**

#### <span id="page-2-1"></span>**Include JSXGraph**

• JSXGraph skeleton page:

```
<!doctype html>
<html lang="en">
 <head>
   <meta charset="UTF-8">
    <title>JSXGraph template</title>
    <meta content="text/html; charset=utf-8" http-equiv="Content-Type">
    <link href="https://cdn.jsdelivr.net/npm/jsxgraph@1.1.0/distrib/
       jsxgraph.css" rel="stylesheet" type="text/css" />
    <script src="https://cdn.jsdelivr.net/npm/jsxgraph@1.1.0/distrib/
       jsxgraphcore.js" type="text/javascript" charset="UTF-8"></script>
    <!-- The next line is optional: MathJax -->
    <script src="https://cdn.jsdelivr.net/npm/mathjax@3/es5/tex-chtml.js"
       id="MathJax-script" async></script>
 </head>
 <body>
 <div id="jxgbox" class="jxgbox" style="width:500px; height:200px;"></div
     \rightarrow<script>
   var board = JXG.JSXGraph.initBoard('jxgbox', {boundingbox: [-5, 2, 5,
       -2]});
 </script>
 </body>
</html>
```
• See JSXGraph handbook (in development): <https://ipesek.github.io/jsxgraphbook/>

# <span id="page-2-2"></span>**Axes / Grid**

- Grid is mostly obsolete
- axis:**true** creates default axes.
- There is also the element axis. It allows to create individual axes (in every direction).
- See also Murray Bourne's take on axes and grids: [https://www.intmath.com/cg3/jsxgraph-axes](https://www.intmath.com/cg3/jsxgraph-axes-ticks-grids.php)[ticks-grids.php](https://www.intmath.com/cg3/jsxgraph-axes-ticks-grids.php)
- More information about ticks: <https://jsxgraph.org/wiki/index.php/Ticks>

#### <span id="page-3-0"></span>**Axis element**

• <https://jsfiddle.net/2Lwdxvtf/2/>

```
const board = JXG.JSXGraph.initBoard('jxgbox', {
    boundingbox: [-5, 5, 5, -5], axis:false
});
board.create('axis', [[0,0], [0,1]], {
 visible: true,
 scalable: true,
 ticks: {
    type: 'linear',
    visible: true,
    drawZero: true,
    majorHeight: -1,
    minorHeight: 0,
    minorTicks: 0,
    label: {
     visible: true,
     anchorX: 'right',
     anchorY: 'middle',
     fontSize: 12,
      offset: [-6, 0]
    }
 },
 name: 'y',
  withLabel: true,
  label: {
   position: 'rt',
    offset: [-20, -10]
  }
});
```
• The axis looks like a grid by setting:

```
board.create('axis', [[0,0], [0,1]], {
 visible: false,
  ticks: {
   visible: true,
    drawZero: true,
    majorHeight: -1,
    minorHeight: 0,
    minorTicks: 0,
    label: {
      visible: false
    }
  }
});
```
#### <span id="page-4-0"></span>**Default axes**

The default axes which are generated with the attribute axis: **true** can be styled using the board attributes defaultAxes.x and defaultAxes.y:

```
const board = JXG.JSXGraph.initBoard('jxgbox', {
    boundingbox: [-5, 5, 5, -5],
    axis:true,
    defaultAxes: {
        x: {
        ticks: {
            minorTicks: 0
        }
      },
      y: {
       ticks: {
          tickEndings: [1, 1],
            minorTicks: 4
        }
      }
    }
});
```
• See <https://jsfiddle.net/7jv9z4Ld/>

#### <span id="page-4-1"></span>**Non-standard scaling**

• The most prominent example here is to have major ticks (and labels) for multiples of  $\pi$ . This can be realized by using the attributes scaleand scaleSymbol, see [https://jsfiddle.net/tqf8vwoc/.](https://jsfiddle.net/tqf8vwoc/)

```
const board = JXG.JSXGraph.initBoard('jxgbox', {
    boundingbox: [-15, 5, 15, -5],
    axis: true,
    defaultAxes: {
        x: {
        ticks: {
            scale: Math.PI,
          scaleSymbol: '\u03c0',
          ticksDistance: 1,
          insertTicks: false
        }
      }
    }
});
```
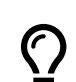

The symbol  $\pi$  is generated by using the UTF-16 code 0x03C0 for  $\pi$  in the form \u03c0.

## <span id="page-5-0"></span>**Highlighting of elements**

- If the mouse pointer / pen is close to a JSXGraph element, this element will be highlighted or can be dragged.
- The precision can be set with the attribute JXG. Options. precision, see [https://jsxgraph.org](https://jsxgraph.org/docs/symbols/JXG.Options.html#.precision) [/docs/symbols/JXG.Options.html#.precision.](https://jsxgraph.org/docs/symbols/JXG.Options.html#.precision)
- Starting from version 1.2.0 the precision can be set individually for every element.
- Among the attributes for highlighting are highlightStrokeWidth, highlightStrokeColor, highlightStrokeOpacity, highlightFill..., highlightCssClass. The latter attribute is for texts and images.

#### <span id="page-5-1"></span>**Disable highlighting for specific elements**

```
// Turn off highlighting
var line = board.create('line', [[-2, -3], [3, 4]], {highlight: false});
```
See <https://jsfiddle.net/ujor4xbf/>

#### <span id="page-5-2"></span>**Combine a group of elements for highlighting**

- Combined highlighting of objects seems to be impossible if triggered from board events.
- However, triggering combined highlighting from outside is possible, see [https://jsfiddle.net/92r](https://jsfiddle.net/92re5zo6/1/) [e5zo6/1/](https://jsfiddle.net/92re5zo6/1/)

```
var p1 = board.create('point', [-3, -2]);var p2 = board.create('point', [-1, 3]);var p3 = board.create('point', [0, 1]);
var p4 = board.create('point', [2, -2]);var line = board.create('line', [p1, p3]);
// JXG.Composition
var c = new JXG.Composition({
              p1: p1,
              p2: p2,
              p3: p3,
              p4: p4
         });
function doit(highlight) {
    if (highlight) {
     c.highlight(true);
 } else {
```

```
c.noHighlight();
  }
}
```
• Also possible without Composition element

## <span id="page-6-0"></span>**Groups**

- Combine a group of points with the element group.
- Then, dragging one point affects the other points, too.
- There are the following special points:
	- **–** translation points: each point is translation point by default
	- **–** scale points
	- **–** rotation points
- Then there is a
	- **–** scaleCenter
	- **–** rotationCenter
- Centers are given by points, the string 'centroid', or an array with coordinates.

```
var p1 = board.create('point', [-1, -2]);
var p2 = board.create('point', [2, -2]);
var p3 = board.create('point', [2, 2]);
var p4 = board.create('point', [-1, 2]);var pol = board.create('polygon', [p1, p2, p3, p4], {fillColor: 'yellow'})
   ;
var G = board.create('group', [p1, p2, p3, p4]);
G.setRotationCenter(p2).setRotationPoints([p1]);
G.setScaleCenter('centroid').setScalePoints([p3, p4]);
G.setAttribute({size: 8});
```
• See <https://jsfiddle.net/jw81koze/1/>

## <span id="page-6-1"></span>**How is a construction interpreted?**

- Updates a triggered on every pointer move / down / up event.
- All updates run in a single thread.
- Exceptions, where functions are called asynchronously are:
- **–** determine the size of a text element
- **–** animations
- **–** dumpToCanvas
- **–** transitions, see [https://jsfiddle.net/jgdwpho8/:](https://jsfiddle.net/jgdwpho8/)

```
var p1 = board.create('point', [-1, -2]);
var p2 = board.create('point', [2, -2]);
var p3 = board.create('point', [2, 2]);
var p4 = board.create('point', [-1, 2]);var pol = board.create('polygon', [p1, p2, p3, p4], {
  fillColor: 'yellow',
  highlightFillColor: 'blue',
 transitionDuration: 2000,
 hasInnerPoints: true
});
```
• Usually, it is suggested to load MathJax asynchronously. This might lead to problems, if JSXGraph constructions are loaded synchronously.

## <span id="page-7-0"></span>**Accessing elements in one layer**

- Elements in one layer are ordered chronological. That means, the last element is on top.
- This may be changed with the attribute dragToTopOfLayer, which places an element on top if dragged.
- See <https://jsfiddle.net/y1gf4de8/>

```
var li1 = board.create('line', [1, 1, 1], {strokeWidth: 20,
   dragToTopOfLayer: true});
var li2 = board.create('line', [1, -1, 1], {strokeWidth: 20, strokeColor:
   'red', dragToTopOfLayer: true});
```
## <span id="page-7-1"></span>**Discussion and suggestion of further topics**

- Please, make suggestion for a new element vectorfield at [https://github.com/jsxgraph/jsxg](https://github.com/jsxgraph/jsxgraph/issues/333) [raph/issues/333](https://github.com/jsxgraph/jsxgraph/issues/333)
- Topics of the January webinar: new features of v1.2.0
- Alpha blendings of colors: use hex rgba string like '#ff000054'orstrokeOpacity: 0.5'.

# <span id="page-8-0"></span>**Next webinar**

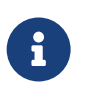

The next webinar will be **Wednesday, January 20th, 2021 at 4 pm CET**